# Unbreakable Enterprise Kernel Unbreakable Enterprise Kernel Release 7 - Release Notes (5.15.0-0.30)

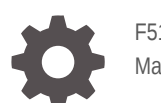

F51024-11 March 2024

**ORACLE** 

Unbreakable Enterprise Kernel Unbreakable Enterprise Kernel Release 7 - Release Notes (5.15.0-0.30),

F51024-11

Copyright © 2022, 2024, Oracle and/or its affiliates.

# **Contents**

#### [Preface](#page-4-0)

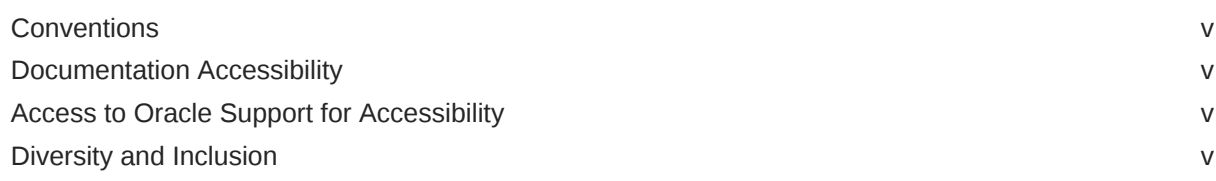

### 1 [About Unbreakable Enterprise Kernel Release 7](#page-5-0)

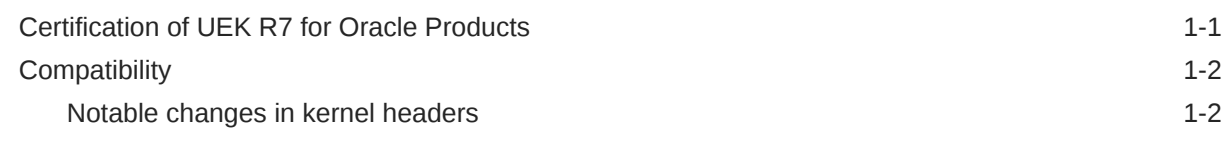

#### 2 [New Features and Changes](#page-7-0)

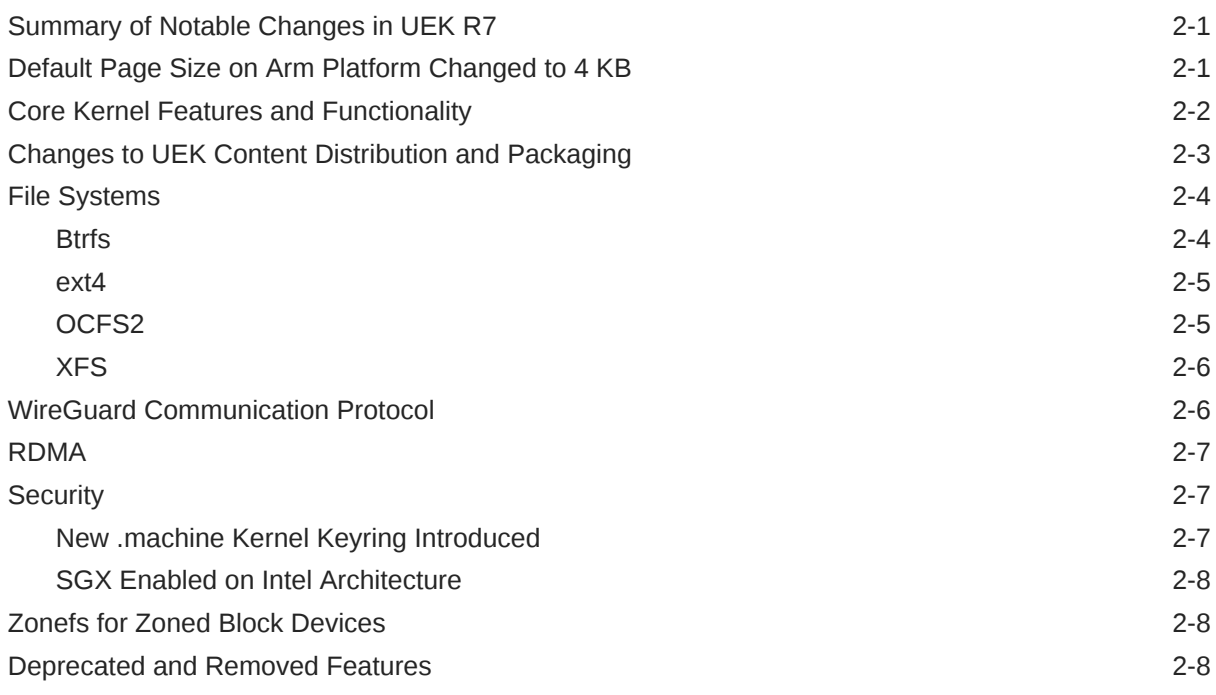

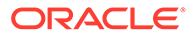

### 3 [Related User Space Packages](#page-16-0)

#### 4 [Known Issues](#page-18-0)

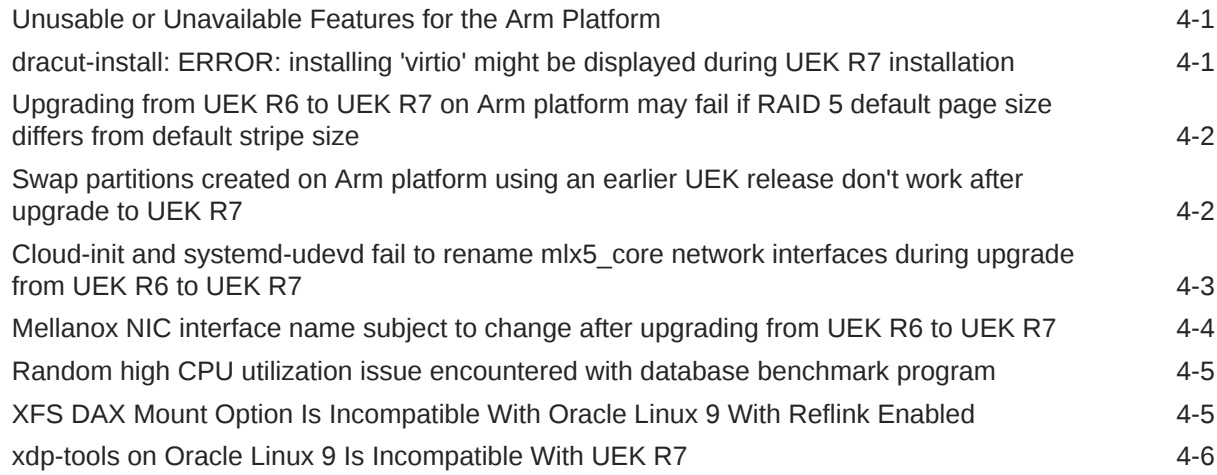

### 5 [Installation and Availability](#page-24-0)

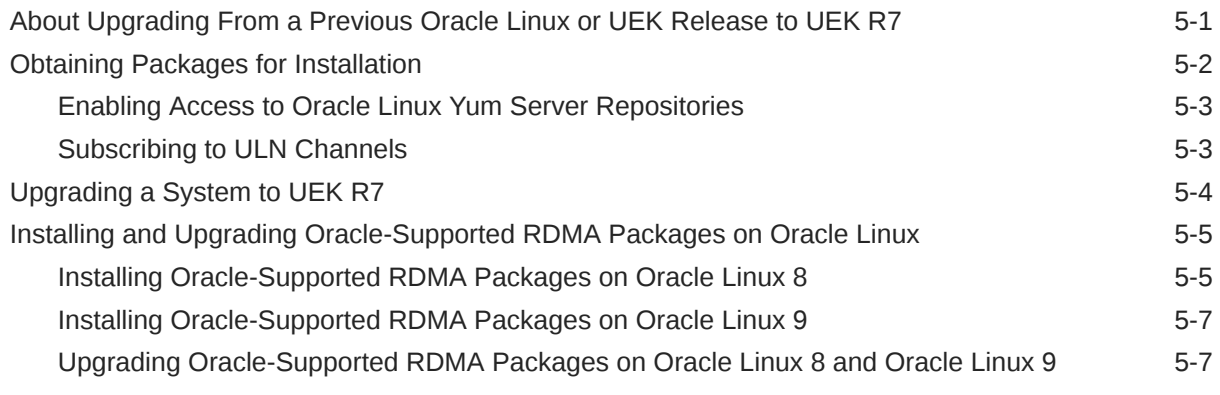

### 6 [Summary of Upstream History](#page-32-0)

# <span id="page-4-0"></span>Preface

[Unbreakable Enterprise Kernel Release 7: Release Notes \(5.15.0-0.30\)](https://docs.oracle.com/en/operating-systems/uek/7/relnotes7.0/) provides a summary of the new features, significant changes, as well as any known issues in Unbreakable Enterprise Kernel Release 7 (UEK R7).

### **Conventions**

The following text conventions are used in this document:

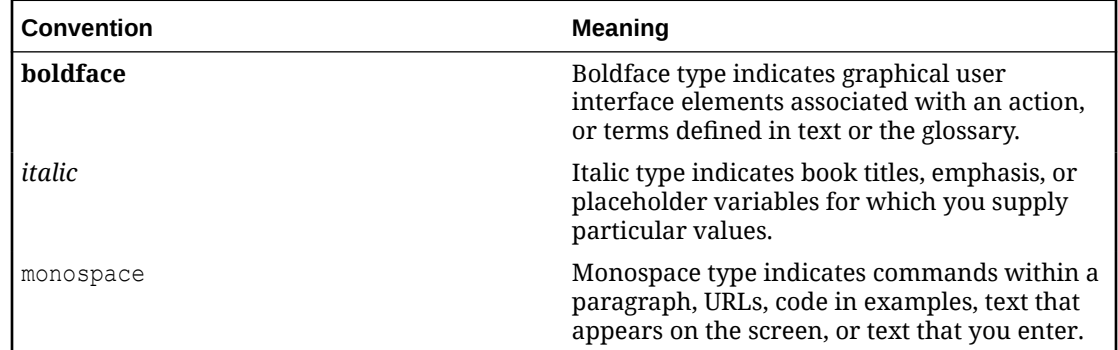

### Documentation Accessibility

For information about Oracle's commitment to accessibility, visit the Oracle Accessibility Program website at [https://www.oracle.com/corporate/accessibility/.](https://www.oracle.com/corporate/accessibility/)

### Access to Oracle Support for Accessibility

Oracle customers that have purchased support have access to electronic support through My Oracle Support. For information, visit [https://www.oracle.com/corporate/accessibility/learning](https://www.oracle.com/corporate/accessibility/learning-support.html#support-tab)[support.html#support-tab](https://www.oracle.com/corporate/accessibility/learning-support.html#support-tab).

### Diversity and Inclusion

Oracle is fully committed to diversity and inclusion. Oracle respects and values having a diverse workforce that increases thought leadership and innovation. As part of our initiative to build a more inclusive culture that positively impacts our employees, customers, and partners, we are working to remove insensitive terms from our products and documentation. We are also mindful of the necessity to maintain compatibility with our customers' existing technologies and the need to ensure continuity of service as Oracle's offerings and industry standards evolve. Because of these technical constraints, our effort to remove insensitive terms is ongoing and will take time and external cooperation.

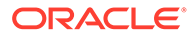

# <span id="page-5-0"></span>1 About Unbreakable Enterprise Kernel Release 7

This chapter provides an overview of Unbreakable Enterprise Kernel Release 7 (UEK R7) and contains important information about this major release.

#### **Note:**

Upgrading from an Unbreakable Enterprise Kernel Developer Preview release to its later official version isn't supported. If you're running the Developer Preview version, you must reinstall the official UEK release upon its general availability.

UEK R7 is initially released with the 5.15.0-0.30.19 version of the kernel. The kernel's source code is available through a public git source code repository at [https://github.com/oracle/](https://github.com/oracle/linux-uek) [linux-uek](https://github.com/oracle/linux-uek).

The following is a general description of the scope of support for UEK R7:

- The kernel is developed, built, and tested on the 64-bit Arm (aarch64), Intel® 64-bit x86\_64, and AMD 64-bit x86\_64 architectures and is based on the mainline Linux kernel version 5.15.0.
- UEK R7 is made available for installation on the latest Oracle Linux 8 and Oracle Linux 9 update releases.
- In UEK R7, more features are enabled to provide support for key functional requirements and patches are applied to improve performance and optimize the kernel for use on Oracle operating environments. Note that Oracle actively monitors upstream check-ins and applies critical bug and security fixes to UEK R7.
- Although UEK R7 uses the same versioning model as the mainline Linux kernel version, it's possible that some applications might not understand the 5.15.0 versioning scheme. Note, however, that regular Linux applications are usually neither aware of nor affected by Linux kernel version numbers.

## Certification of UEK R7 for Oracle Products

The following important information applies to the certification of Oracle products with UEK R7.

Note that certification of different Oracle products with UEK R7 might not be immediately available at the time of the UEK R7 release. Ensure that the product you're using is certified for use with UEK R7 before upgrading or installing the kernel. You can check for certification information at<https://support.oracle.com/epmos/faces/CertifyHome>.

Oracle Automatic Storage Management Cluster File System (Oracle ACFS) certification for different kernel versions is described in Document ID 1369107.1, which is available at [https://](https://support.oracle.com/epmos/faces/DocumentDisplay?id=1369107.1) [support.oracle.com/epmos/faces/DocumentDisplay?id=1369107.1](https://support.oracle.com/epmos/faces/DocumentDisplay?id=1369107.1).

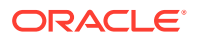

Oracle Automatic Storage Management Filter Driver (Oracle ASMFD) certification for different kernel versions is described in Document ID 2034681.1, which is available at <https://support.oracle.com/epmos/faces/DocumentDisplay?id=2034681.1>.

### <span id="page-6-0"></span>**Compatibility**

Oracle Linux maintains full user space compatibility with Red Hat Enterprise Linux (RHEL), which is independent of the kernel version that's running underneath the OS. Note that existing applications in user space continue to run unmodified with UEK R7; no recertifications are required for RHEL certified applications.

To minimize any impact on interoperability during releases, the Oracle Linux team works with third-party vendors that have hardware and software with dependencies on kernel modules. The kernel ABI for UEK R7 will remain unchanged in all subsequent updates to the initial release. Customers migrating from UEK6 must be aware that kernel ABIs have changed in UEK7. If an application is using kernel modules, users must verify the support status with the application vendor.

#### Notable changes in kernel headers

Upstream changes to kernel headers might mean that third-party modules do not compile across different kernel versions without modification to source code. Notably, the memcg\_cache\_params structure has been moved from include/linux/slab.h to mm/slab.h, which means that code needs to be refactored to account for the change if you are compiling across kernel versions.

To solve this problem so that the code can compile for UEK R6 and UEK R7, change the header requirements in the source code. For example, change lines like those in the following example to what is shown in the second example:

```
#ifdef CONFIG_SLUB
#include <linux/slub_def.h>
#endif
#if ( LINUX VERSION CODE < KERNEL VERSION(5,4,0) )
#ifdef CONFIG_SLUB
#include <linux/slub_def.h>
#endif
#endif
```
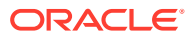

# <span id="page-7-0"></span>2 New Features and Changes

This chapter describes new features, enhancements, and other notable changes that are introduced in UEK R7.

# Summary of Notable Changes in UEK R7

The following is a summary of the features, changes, and improvements that are introduced in UEK R7, relative to UEK R6:

#### • **Linux 5.15 stable kernel base**

The 5.15.0 mainline kernel release that is used as the base kernel for UEK R7 includes many upstream kernel features and improvements over previous UEK releases and over RHCK. For a listing of the major new features and enhancements that are introduced in this kernel, see [Core Kernel Features and Functionality](#page-8-0).

#### • **64-bit Arm (aarch64) support**

This release provides improved support for the 64-bit Arm (aarch64) platform. One significant change for the Arm platform is that the default page size has changed to 4 KB, from the previous 64 KB default. The new 4 KB size pairs well with the workloads and memory amounts that exist on the majority of Arm-based systems. See Default Page Size on Arm Platform Changed to 4 KB for more detailed information about this notable change.

#### • **DTrace v2.0**

Dtrace v2.0 continues to be available in UEK R7 and leverages kernel tracing facilities like eBPF. Detailed information about DTrace releases and other notable changes are available at [Oracle Linux: DTrace Release Notes.](https://docs.oracle.com/en/operating-systems/oracle-linux/dtrace-relnotes/)

#### • **File systems support**

Support for the Btrfs and OCFS2 file systems is enabled in UEK R7. The XFS and NFS file systems have also been enhanced in this release. For more information about new file systems features that are introduced in UEK R7, see [File Systems](#page-10-0).

### Default Page Size on Arm Platform Changed to 4 KB

The default page size on the 64-bit Arm (aarch64) platform has changed to 4 KB, from the previous 64 KB default. The new 4 KB size pairs well with the workloads and memory amounts that exist on the majority of Arm-based systems.

This change has important implications if you intend to upgrade kernel from a previous release of UEK. See [About Upgrading From a Previous Oracle Linux or UEK Release to UEK](#page-24-0) [R7](#page-24-0) for more information.

For information about other known issues that are related to this important change, see [Known Issues](#page-18-0).

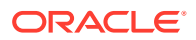

### <span id="page-8-0"></span>Core Kernel Features and Functionality

Several major, core kernel features have been implemented in the upstream kernel, between the 5.4 release that was used as the base kernel version for UEK R6 and the 5.15.0 kernel release that is used as the base kernel version for UEK R7. Although some features have been backported into the UEK R6 kernel in update releases, the following are the significant new features that are available in UEK R7:

#### • **BPF improvements**

UEK R7 introduces numerous Berkeley Packet Filter (BPF) improvements, including the following:

- The introduction of Compile Once Run Everywhere in libbpf and in LLVM and BPF Type Format (BTF). This change enables the BPF verifier to use in-kernel BTF to type check BPF assembly code, which provides for safer and faster BPF tracing.
- BPF trampoline, which is a feature that enables kernel code to call into BPF programs with nearly zero overhead, is available for the x86\_64 architecture. Support for memory-mapping BPF array map and other improvements are also introduced in this release.
- BPF support for calling kernel functions directly. This enhancement enables BPF programs that call kernel functions initially to reuse Transmission Control Protocol (TCP) congestion control implementations.
- BPF programs are capable of sleeping during executing, simplifying the mechanism to bind a socket to a range of addresses or port numbers. The new BPF\_PROG\_TYPE\_SK\_LOOKUP program type runs when the kernel is searching for an open socket for an incoming connection. The mechanism can then decide which socket should receive the connection. This mechanism has been added as a way to bind a socket to a range of addresses or port numbers in a more simple way. Currently, this feature is limited to tracing and security-module programs.

#### • **Core scheduling capability included**

Core scheduling provides the ability to isolate groups of processes that are running on the same core, ensuring maximum protection against side-channel attacks. You can use core scheduling as a method for preventing Spectra-class vulnerability attacks, while keeping Simultaneous Multithreading (SMT) enabled and avoiding a performance penalty for disabling SMT.

#### • **New cgroup slab memory controller**

UEK R7 introduces a new control group (cgroup) slab memory controller that enables you to share slab memory between memory cgroups. This new implementation of the slab memory controller aims to reach much better slab utilization by sharing slab pages between multiple memory cgroups. Also, accounting is performed per-object rather than per-page. The new capability saves a significant amount of memory, which greatly reduces inefficiencies.

#### • **io\_uring enhancements**

The io uring system call, which is a Linux API for asynchronous I/O, is designed for higher performance than the previous Linux AIO API that is supported by QEMU. Several enhancements for io uring are introduced in UEK R7, the majority of which are focused around networked I/O.

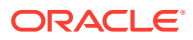

<span id="page-9-0"></span>One io uring performance improvement that is related to I/O is a new BIO recycling mechanism for removing some internal memory-management overhead, which reportedly provides a 10% increase in the number of I/O operations per second that io uring is capable of sustaining.

Other notable changes for io uring include Oracle ASMLib v3 + oracaleasm-support. With this release, Oracle ASMLib uses the  $\mathrm{i}\sigma$  uring system call in place of the legacy oracleasm driver interface, which has been removed in UEK R7.

#### • **Split lock detection**

In this release, the split lock detection CPU feature is enabled by default on x86\_64 systems that have the capability for this functionality, such as the Ice Lake processor. The split lock detect boot command enables you to warn or send SIGBUS (Bus error signals) to applications that make use of split locks. A split lock occurs when an atomic CPU instruction operates on data that spans two cache lines. This operation is much slower than an atomic operation within a cache line, and it disrupts performance on other cores.

Note that you can disable this feature in the kernel by setting split lock detect=off.

## Changes to UEK Content Distribution and Packaging

How content is distributed and packaged in the UEK release has changed. Starting with UEK R7, the kernel is repackaged and streamlined into several separate RPMs to facilitate particular hardware requirements. A meta RPM package, named kernel-uek, continues to be the required package for all UEK installations and maintains backward compatibility with previous releases.

By default, the kernel-uek package and its dependencies are installed. Installing this package is equivalent to installing the full UEK kernel.

The following table provides additional details about how UEK R7 content is distributed and packaged and includes information about package dependencies, as well as any other notable requirements.

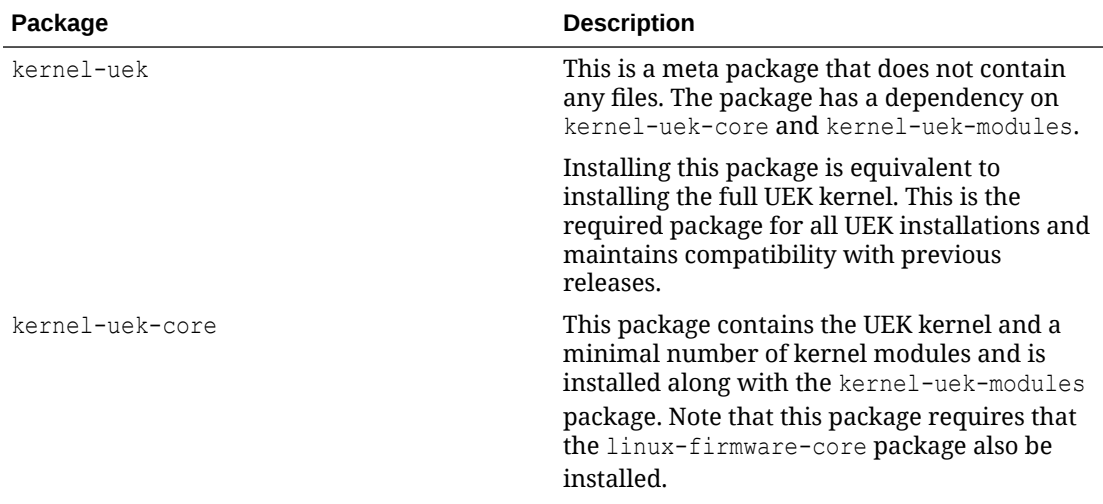

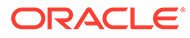

<span id="page-10-0"></span>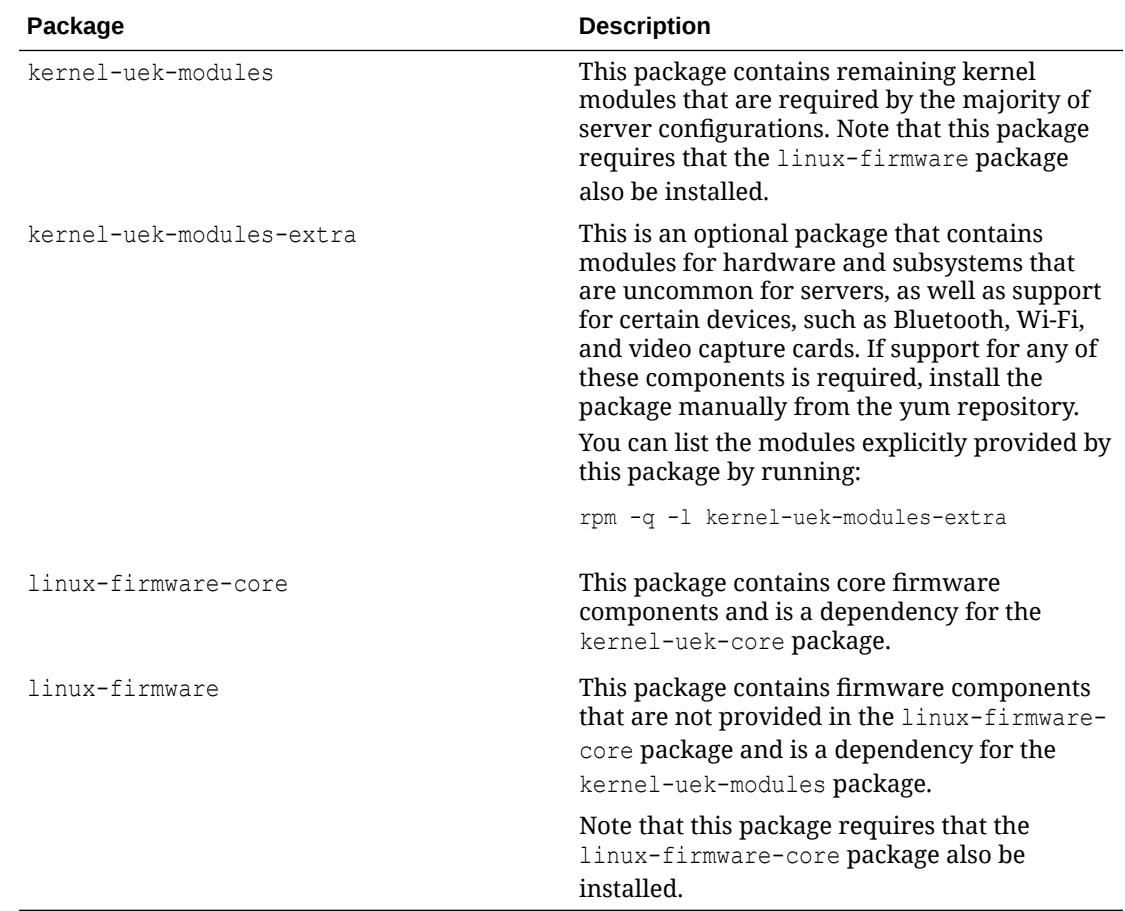

### File Systems

The following file systems features and enhancements are introduced in UEK R7:

**Btrfs** 

#### **Note:**

The default page size on the 64-bit Arm platform has changed to 4 KB, from the previous 64 KB default. If you are running Oracle Linux 8 on an Armbased system with an earlier UEK release, this change impacts Btrfs file systems, for example, systems that are running the Raspberry Pi on an Oracle Linux 8 developer image. Prior to upgrading to UEK R7, you must migrate your data and prepare to reformat your file systems to prevent any data loss and ensure that the system does not become unbootable. See [Default Page Size on Arm Platform Changed to 4 KB.](#page-7-0)

This release introduces several Btrfs performance and data recovery improvements, as well as some RAID 1 enhancements, support for Linux read-write semaphores, and checksum support. Other notable changes for Btrfs include the following:

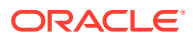

#### <span id="page-11-0"></span>• **New rescue mount option added**

A new rescue mount option to group all existing mount options for recovery. usebackuproot is now an alias for rescue=usebackuproot; nologreplay is an alias for rescue=nologreplay.

#### • **Aynchronous SSD trimming available**

Asynchronous SSD trimming is available in Btrfs. For performance and wear-leveling reasons, solid-state storage drives benefit from receiving notification when a disk block goes unused. This operation is referred to as *discard* or *trim* and is performed automatically by Btrfs. When a file is deleted, Btrfs notifies the drive that the blocks belonging to the file are no longer being used. Previously, these notifications occurred synchronously, meaning the trim notifications were sent before ending the delete operation, which can harm performance. These notifications are now sent asynchronously.

#### • **fsync() performance improvements**

The following fsync() improvements are introduced:

- Improved fsync() performance (12% decrease on max latency reported by dbench).
- Substantial speed-up of parallel fsync by reducing the number of checksum tree look-ups and contention.
- Substantial speed up of parallel fsync for files with reflinked/deduped extents. For jobs 16 to 1024, on average, throughput is improved by roughly 50%; runtime is decreased by about 30%.

#### • **Pre-fetch chunk tree leaves at mount support**

Pre-fetch chunk tree leaves at mount, which improves mount speed in multi-TB file systems.

#### • **fs-verity and ID mapping support**

Support for fs-verity and ID mapping, as well as the DAMON to improve capability for monitoring memory access patterns of specific processes, is included in this release. The fs-verity generic layer, which is already available in the ext4 and F2FS file systems, provides transparent integrity and authenticity protection of read-only files. The feature also includes capability for ID-mapped mount points, which provides the ability to map the user and group IDs of one mount to another mount.

#### ext4

The ext4 file system continues to be supported in UEK releases.

### OCFS2

OCFS2 continues to be supported in UEK releases. For Oracle Linux 9, user space packages are updated to enable OCFS2 support on this release.

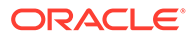

### <span id="page-12-0"></span>XFS

#### **Note:**

The default page size on the 64-bit Arm platform has changed to 4 KB, from the previous 64 KB default. As a result, if you are running Oracle Linux 8 on an Arm-based system with an earlier UEK release, and you previously manually changed an XFS file system to a block size that is greater than 4 KB, you must migrate your data and prepare to reformat file systems prior to upgrading to UEK R7. Systems with XFS file systems that are configured to use a 4 KB block size are unaffected. See [Default Page Size on Arm](#page-7-0) [Platform Changed to 4 KB.](#page-7-0)

The following notable XFS file system changes are introduced in UEK R7:

#### • **Enhancements for XFS 2038+ and DAX operations and DAX metadata reduction.**

Capability for XFS 2038+, per-file and per-directory DAX operations, and DAX metadata reduction has been added in this release.

#### • **XFS file system includes new features**

The XFS file system supports two new options: bigtime and inobtcount. The bigtime option provides support for timestamps beyond the year 2038; the inobtcount option reduces mount time on large file systems. By default, these options are disabled. To enable these options while creating an XFS file system, use the mkfs.xfs command as follows:

sudo mkfs.xfs -m bigtime=1, inobtcount=1

#### **Caution:**

Enabling these mkfs.xfs options creates a file system that is unmountable by older kernels, where these options are not supported.

### WireGuard Communication Protocol

The WireGuard communication protocol is available in UEK R7 for both IPv4 and IPv6 networks. WireGuard uses encrypted virtual private networks (VPNs) by passing traffic over the User Datagram Protocol (UDP).

#### **Note:**

WireGuard was previously enabled as a technology preview feature in UEK R6U1, with full support introduced in UEK R6U3.

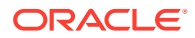

<span id="page-13-0"></span>WireGuard uses public key encryption for identification and encryption, while OpenVPN uses certificates for these tasks. With WireGuard, secure key generation and management is handled in the background. Note that although IPsec is still the standard for secure network communication, WireGuard is gaining in popularity because it is simpler to configure, as well as deploy.

For more information and step-by-step instructions, see [Oracle Linux: Configuring Virtual](https://docs.oracle.com/en/operating-systems/oracle-linux/vpn/) [Private Networks.](https://docs.oracle.com/en/operating-systems/oracle-linux/vpn/)

### RDMA

UEK R7 includes Remote Direct Memory Access (RDMA) features that are provided in the upstream kernel, with the addition of Ksplice and DTrace functionality. RDMA enables direct memory access between two systems that are connected by a network. RDMA facilitates high-throughput and low-latency networking in clusters.

Starting with Oracle Linux 9, the process of installing Oracle-supported RDMA packages has been simplified through the use of new, user space packages and a dedicated ULN channel and yum repository for RDMA-related packages. For more information, see [Installing and](#page-28-0) [Upgrading Oracle-Supported RDMA Packages on Oracle Linux.](#page-28-0)

If you are running Oracle Linux 8, the process of installing Oracle-supported RDMA packages remains the same as in previous releases.

## **Security**

The following security features are introduced in UEK R7:

### New .machine Kernel Keyring Introduced

The .machine kernel keyring is introduced in UEK R7. You can use this keyring as a kernel level trust anchor for any operation that uses asymmetrical keys. The .machine keyring has the same level of trust within the kernel as the .builtin trusted keys and the .secondary trusted keys keyrings. Similar to the built-in and secondary keyrings, you can use keys in the .machine keyring to do the following:

- Perform kernel module signature validation.
- Add additional keys to the .secondary trusted keys keyring.
- Serve as a CA for IMA appraisal keys.

Note that keys contained within the .machine keyring must be a root CA certificate. To qualify as a root CA certificate, the following two requirements must be met:

- The X.509 certificate shall be self-signed.
- The X.509 certificate shall contain X509v3 extensions with basicConstraints=critical,CA:TRUE

It is also highly advised the keyUsage field is set with keyCertSign.

Unlike previous UEK releases, keys contained within the .platform keyring in UEK R7 may only be used for kexec. Also, you may not use the .platform keys for any other purpose; whereas, in previous UEK releases, you could use the . platform keyring for kernel module signature validation, but they could not be used for any other kernel key operations.

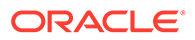

The easiest way to add keys to the .machine keyring is by enrolling them with the mokutil utility. Note that this method requires that you first create an X.509 key pair.

#### <span id="page-14-0"></span>SGX Enabled on Intel Architecture

Unbreakable Enterprise Kernel Release 7 enables Intel Software Guard Extensions (SGX) technology on the third-generation Intel Xeon Scalable processor (codename Ice Lake).

Applications can use this hardware functionality to populate protected regions of user code and data, called *enclaves*. When activated, the new hardware protects enclave code and data from outside access and modification. Enclaves provide a place to store secrets and then process data with those secrets, such as DRM software. SGX assists in providing protection against many known cybersecurity threats, thereby reducing the attack surface of servers through the use of secure enclaves, which protect information from processes running at a higher privilege.

### Zonefs for Zoned Block Devices

The zonefs (zone file system) feature is a simple file system that exposes each zone of a zoned block device as a file. Unlike a regular POSIX-compliant file system with native zoned block device support, for example, f2fs, zonefs does not hide the sequential write constraint of zoned block devices to the user. Files that represent sequential write zones of the device must be written sequentially, starting from the end of the file (append only writes).

### Deprecated and Removed Features

The following features are deprecated, removed, or no longer supported in UEK R7:

#### • **/dev/raw Device Removed**

The /dev/raw driver that was marked obsolete in the year 2005 has been removed in this release. In previous releases, the device nodes under  $/$  dev $/$ raw provided an interface to direct I/O semantics for applications that were written prior to the introduction of the  $O$  DIRECT file flag in Linux. This change also makes the  $raw$ command that is part of the util-linux package nonfunctional.

To obtain direct I/O file semantics, use the appropriate setting for the I/O file, as follows:

- For C, use the  $\circ$  DIRECT flag as part of the open() system call.
- For Java, use the RandomAccessFile mode, "rwd", (Open for reading and writing).
- From the shell, you can use the dd flags, iflag=direct (for reading), and oflag=direct (for writing).
- **resilient\_rdmaip Module Deprecated**

The resilient rdmaip module is deprecated in UEK R7. This module may be removed in a subsequent UEK release.

• **Cisco fnic 1.6 Driver Unsupported**

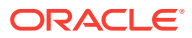

Cisco no longer supports the Cisco FCoE HBA Driver (fnic 1.6) that is sourced from the upstream kernel and which is available in most kernels, including UEK R5, UEK R6, and UEK R7. Cisco provides a fully supported UCS Linux driver (version 2.0.0.83 and later) that is tested on and compatible with Oracle Linux, with UEK R5 and later UEK releases, on the Cisco software download page. The driver package includes features that are not available in the currently included driver module such as NVMe support and multi-queue support.

Customers who are running Oracle Linux on Cisco servers must install the Cisco driver package to receive driver fixes, driver updates, new hardware support, and new feature support. Contact Cisco for more information about driver solutions on Oracle Linux.

#### • **oracleasm Kernel Module Removed**

The oracleasm kernel module is removed in UEK R7. Note that this module continues to be supported in the UEK R5 and UEK R6 releases.

Note that Oracle ASMLib continues be supported through the use of io uring interfaces. See [Core Kernel Features and Functionality](#page-8-0) for more information.

#### • **DRBD Kernel Module Removed**

The DRBD (Distributed Replicated Block Device) kernel module and the drbd-utils package are removed in UEK R7. Note that the DRBD kernel module and its associated package, which was introduced as a technology preview in UEK R4 and deprecated in UEK R6U3, continues to be enabled in UEK R5 and UEK R6.

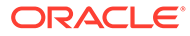

# <span id="page-16-0"></span>3 Related User Space Packages

To expose newly added functionality that is included in UEK R7, several user space binary packages are required. Some of these packages are separate from the packages that are included in the base distribution.

For more information about the ULN channels and Oracle Linux yum server repositories in which these packages are available, see [Installation and Availability](#page-24-0).

The packages that are listed in the following table are specific to user space functionality. The versions listed are tested to take advantage of the features that are available in UEK R7. If you use any of the packages that are listed with UEK R7, you should update the package to the latest version for full compatibility with all of the features that are included in this release. Note that btrfs-progs, ocfs2-tools and the user space packages released in the UEK R7 repository are only supported with UEK R7 and should not be installed with the RHCK kernel.

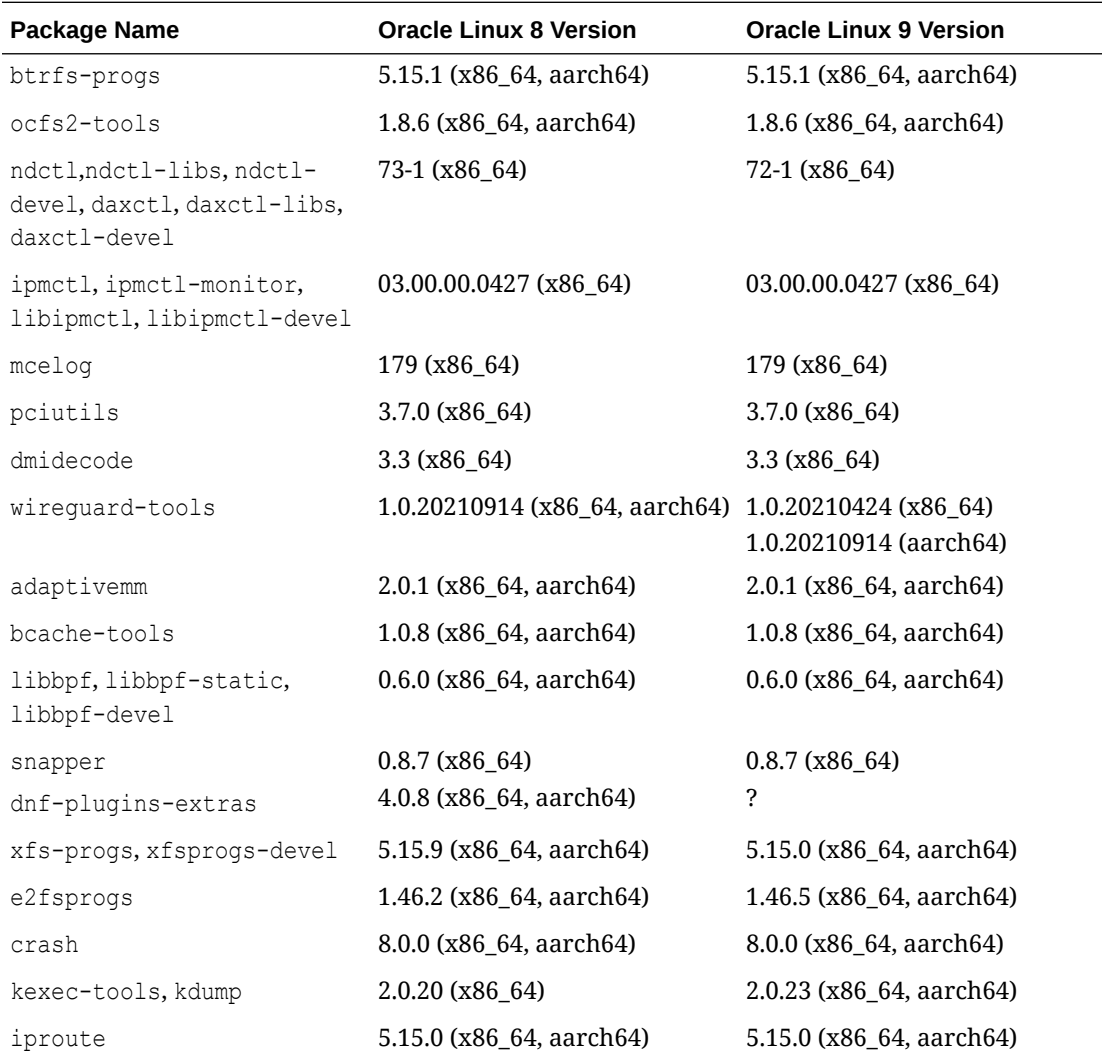

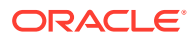

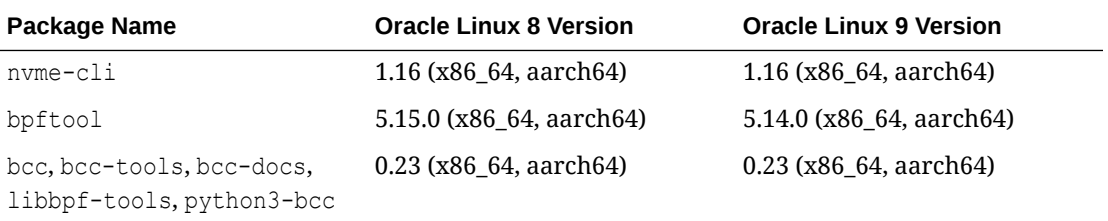

# <span id="page-18-0"></span>4 Known Issues

This chapter describes any known issues for Unbreakable Enterprise Kernel Release 7.

## Unusable or Unavailable Features for the Arm Platform

The following are specific features that are known to not work, remain untested, or have issues that render the feature unusable.

• **InfiniBand**

InfiniBand hardware is currently not supported for the Arm architecture when using UEK R7.

• **FibreChannel**

FibreChannel hardware is currently not supported for the Arm architecture when using UEK R7.

• **RDMA**

RDMA is not supported on the Arm platform.

# dracut-install: ERROR: installing 'virtio' might be displayed during UEK R7 installation

In UEK R7, virtio isn't built as a module, but is built directly into the kernel. As such, you don't have to specify virtio in the dracut configuration file to add it to initramfs. If you previously had dracut configuration that included this module, attempting to install UEK R7 displays the following dracut error:

```
dracut-install: ERROR: installing 'virtio'
dracut: FAILED: /usr/lib/dracut/dracut-install -D
/var/tmp/dracut.FOKWjy/initramfs --kerneldir
/lib/modules/5.15.0-0.21.1.el8uek.x86_64/ -m xen_netfront xen_blkfront
virtio blk virtio net virtio virtio pci virtio balloon hyperv keyboard
hv netvsc hid hyperv hv utils hv storvsc hyperv fb ahci libahci
dracut-install: ERROR: installing 'virtio'
dracut: FAILED: /usr/lib/dracut/dracut-install -D
/var/tmp/dracut.G2XSGh/initramfs --kerneldir
/lib/modules/5.15.0-0.21.1.el8uek.x86_64/ -m xen_netfront xen_blkfront
virtio blk virtio net virtio virtio pci virtio balloon hyperv keyboard
hv netvsc hid hyperv hv utils hv storvsc hyperv fb ahci libahci
```
This error is displayed, regardless of whether you use the  $yum$  or  $rpm$  command to install UEK R7.

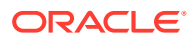

<span id="page-19-0"></span>To work around the issue, before installing UEK R7, remove the "virtio" text from the dracut configuration file. Make sure to remove *only* the "virtio" text, leaving all other "virtio \*" entries intact, for example:

```
cat /etc/dracut.conf.d/01-dracut-vm.conf
```
add drivers+=" xen netfront xen blkfront " add<sup>-</sup>drivers+=" virtio blk virtio net virtio virtio pci virtio balloon " add\_drivers+=" hyperv\_keyboard hv\_netvsc hid\_hyperv hv\_utils hv\_storvsc hyperv\_fb " add drivers+=" ahci libahci "

Use the following command to verify that virtio is built into the kernel:

grep CONFIG VIRTIO= /boot/config-5.15.0-0.30.4.el8uek.x86\_64

If virtio is built into the kernel, the output should be as follows:

CONFIG\_VIRTIO=y

(Bug ID 33834972)

# Upgrading from UEK R6 to UEK R7 on Arm platform may fail if RAID 5 default page size differs from default stripe size

Starting with UEK R7, the default page size on the Arm platform has changed to 4 KB, from the previous 64 KB default. This change in page size might cause an upgrade from UEK R6 to UEK R7 to fail on systems that are configured for RAID 5 when the default page size differs from the default stripe size.

For this reason, before upgrading from UEK R6 to UEK R7, back up and reformat RAID 5 volumes. In cases where retaining the same RAID 5 configuration is preferred, we recommend that you continue to run UEK R6.

See [Default Page Size on Arm Platform Changed to 4 KB](https://docs.oracle.com/en/operating-systems/uek/7/relnotes7.0/uek7.0-NewFeaturesandChanges.html) for additional information.

(Bug ID 33858264)

# Swap partitions created on Arm platform using an earlier UEK release don't work after upgrade to UEK R7

The UEK R7 release includes a significant change for the Arm platform regarding the default page size, which has changed to 4 KB, from the previous 64 KB default. Any swap partitions that were created on the Arm platform using an earlier UEK release, for example, UEK R6, don't work after upgrading to UEK R7.

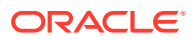

<span id="page-20-0"></span>**Note:**

This issue applies to the Arm platform, irrespective of file system type.

Upon the first boot into UEK R7 after an upgrade, the following systemd service failure is indicated:

```
systemctl list-units --failed
UNIT LOAD ACTIVE SUB DESCRIPTION 
dev-mapper-ol_myhost\x2dswap.swap loaded failed failed
/dev/mapper/ol_myhost-swap
```
To work around this issue, you must reinitialize the swap device with the new page size after upgrading to UEK R7. Use the swapon command as follows and specify the swap location:

sudo swapon --fixpgsz /dev/mapper/ol myhost-swap

```
swapon: /dev/mapper/ol_myhost-swap: swap format pagesize does not match.
swapon: /dev/mapper/ol_myhost-swap: reinitializing the swap.
mkswap: /dev/mapper/ol_myhost-swap: warning: wiping old swap signature.
Setting up swapspace version 1, size = 2 GiB (2147479552 bytes)
no label, UUID=d7ef0a33-403f-447b-863f-d52b7f66c803
```
In the previous command,  $/dev/mapper/ol$  myhost-swap is an example of a typical swap location that you might specify.

For more information about the important change in default page size for the Arm platform in UEK R7, see [Default Page Size on Arm Platform Changed to 4 KB.](https://docs.oracle.com/en/operating-systems/uek/7/relnotes7.0/uek7.0-NewFeaturesandChanges.html)

(Bug ID 34322552)

# Cloud-init and systemd-udevd fail to rename mlx5\_core network interfaces during upgrade from UEK R6 to UEK R7

During an upgrade from UEK R6 to UEK R7 on an Oracle Infrastructure instance, cloudinit and systemd-udevd revert to using the older UEK R6 device naming scheme (ifcfg $ens300f0$ ) for the  $m1x5$  core network interface, rather than correctly renaming the device with the new UEK R7 device naming scheme (ens300f0np0).

To ensure that the mlx5 core network interface does not revert to using the former UEK R6 device naming scheme, do the following after the upgrade to UEK R7 has completed, prior to rebooting the system:

**1.** Remove the old network configuration file, for example:

sudo rm /etc/sysconfig/network-scripts/ifcfg-ens300f0

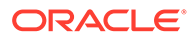

<span id="page-21-0"></span>**2.** Remove any cached data saved by cloud-init:

sudo cloud-init clean

**3.** Reboot the instance for the changes to take effect.

(Bug ID 34146775)

# Mellanox NIC interface name subject to change after upgrading from UEK R6 to UEK R7

During a kernel upgrade from UEK R6 to UEK R7, the mlx5 core device name is subject to change, from ens2f0 (UEK R6) to ens2f0np0 (UEK R7).

You might encounter this issue under the following circumstances:

- When upgrading an Oracle Linux 8 system that is running UEK R6 to UEK R7.
- When upgrading an Oracle Linux 8 system that is running UEK R6 to Oracle Linux 9 (which ships with UEK R7 by default).
- When upgrading an Oracle Linux 8 system that is already running UEK R7 to Oracle Linux 9.

#### **Note:**

In the case where an Oracle Linux 8 system is already running UEK R7, if you previously configured the system to use backwards-compatible device names (ens2f0), you might need to apply the workaround that follows to your GRUB configuration after the upgrade to Oracle Linux 9 has completed.

Note that fresh installations of UEK R7 on Oracle Linux 8 and Oracle Linux 9 use the default naming convention for UEK R7 (enp2s0f0np0) by default.

To retain backwards-compatible (UEK R6) device names for the mlx5 core driverbased network interface card (NIC), perform the following workaround after upgrading to UEK R7, prior to rebooting your system. It is recommended that you back up your existing grub.cfg file before making this change.

**1.** Edit the /etc/default/grub file and append the end of the line in the GRUB CMDLINE LINUX= module as follows:

```
GRUB_CMDLINE_LINUX="console=xxxx
mlx5_core.expose_pf_phys_port_name=0"
```
- **2.** After editing the file, locate the grub.cfg file on your system, then run the command to update GRUB configuration, as appropriate:
	- On BIOS-based systems, the grub.cfg output/target file is usually located at / boot/grub2/grub.cfg and you would run the following command:

```
sudo grub2-mkconfig -o /boot/grub2/grub.cfg
```
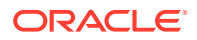

<span id="page-22-0"></span>On UEFI-based systems, the grub.cfg output/target file could be located at /etc/ grub2-efi.cfg or /boot/efi/EFI/redhat/grub.cfg. Depending on the location of the file, you would run one of the following commands:

sudo grub2-mkconfig -o /etc/grub2-efi.cfg

sudo grub2-mkconfig -o /boot/efi/EFI/redhat/grub.cfg

**3.** Reboot the system for the changes to take effect.

(Bug IDs 34103369, 34145887)

# Random high CPU utilization issue encountered with database benchmark program

A random high CPU utilization issue has been encountered with the database benchmark program running on a 192-CPU virtual machine in Azure. This issue was initially discovered in Oracle Linux 8.4 and Ubuntu 20.04 (5.11.0-1022-azure); however, a complete fix for the issue isn't yet available in the upstream kernels.

This issue typically manifests itself with a >90% CPU utilization spike occurring every 1 to 2 minutes and lasting approximately 5 to 20 seconds, which degrades the system's performance significantly. When the CPU utilization spike is occurring, *each* of the 192 CPUs' %sys increases up to 60+%, and the %si increases up to 30%. In certain cases, the >90% CPU utilization spike has been observed 100% of the time.

To avoid encountering this issue, set the dm mod.dm mq queue depth=256 kernel parameter.

(Bug ID 33665982)

# XFS DAX Mount Option Is Incompatible With Oracle Linux 9 With Reflink Enabled

On Oracle Linux 9 with UEK R7, the file system DAX mount option  $dax = a1$  ways is incompatible with reflink-enabled XFS file systems. For example, running the command sudo mount -o dax=always /dev/pmem1 /mnt displays the following error:

```
mount: /mnt: wrong fs type, bad option, bad superblock on /dev/pmem1, 
missing codepage 
     or helper program, or other error.
mount: (hint) your fstab has been modified, but systemd still uses the old 
version; 
     use 'systemctl daemon-reload' to reload.
```
(Bug ID 35991195)

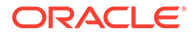

### <span id="page-23-0"></span>xdp-tools on Oracle Linux 9 Is Incompatible With UEK R7

The Oracle Linux 9 xdp-tools package that contains the xdp-monitor and xdpbench commands is incompatible with UEK R7. The following errors are displayed when these commands are run on an Oracle Linux 9 system that's running UEK R7:

– END PROG LOAD LOG – libbpf: prog 'tp xdp cpumap kthread': failed to load: -22 libbpf: failed to load object 'xdp sample' libbpf: failed to load BPF skeleton 'xdp sample': -22

If you need this package, use Oracle Linux 8 with xdp-tools v1.2.10-1.el8 or earlier.

(Bug ID 36014171)

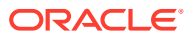

# <span id="page-24-0"></span>5 Installation and Availability

This chapter provides information about the availability of UEK R7 on Oracle Linux and includes installation and instructions on upgrading from a previous UEK release to UEK R7.

UEK R7 is supported on the Intel® 64-bit x86\_64, AMD 64-bit x86\_64 and 64-bit Arm (aarch64) platforms.

## About Upgrading From a Previous Oracle Linux or UEK Release to UEK R7

UEK R7 is made available for installation on Oracle Linux 8, starting with the Oracle Linux 8.5 release. By default, Oracle Linux 9 ships with UEK R7.

The suggested migration path for upgrading the system from an earlier UEK release to UEK R7 is as follows:

- If you're running Oracle Linux 7 with an earlier UEK release, upgrade the operating system to the latest Oracle Linux 8 release. For instructions on upgrading the Oracle Linux 7 system, see [Oracle Linux 8: Upgrading Systems With Leapp.](https://docs.oracle.com/en/operating-systems/oracle-linux/8/leapp/)
- If you're running an Oracle Linux 8 release that's earlier than Oracle Linux 8.5 with UEK R6, first upgrade the system to the latest Oracle Linux 8 update release. From here, you can upgrade to UEK R7. If you're already running Oracle Linux 8.5 or later with UEK R6, you can directly upgrade the system to UEK R7.

For instructions on upgrading an Oracle Linux 8 system to Oracle Linux 9, see [Oracle](https://docs.oracle.com/en/operating-systems/oracle-linux/9/leapp/) [Linux 9: Upgrading Systems With Leapp](https://docs.oracle.com/en/operating-systems/oracle-linux/9/leapp/).

#### <span id="page-25-0"></span>**Important:**

In UEK R7, the default page size for the 64-bit Arm (aarch64) architecture has changed to 4 KB default, from the previous 64 KB default. The new 4 KB default page size might have significant implications on Arm-based systems that are running Oracle Linux 8 with an earlier UEK release, with either a Btrfs or an XFS file system.

• If an Arm-based system uses a Btrfs or an XFS file system, and you're running Oracle Linux 8 with an earlier UEK release, you might not be able to upgrade to UEK R7 without first migrating data to an alternative file system. The default on-disk file system block size is set to be the equivalent of the page size for these file systems, which means that the change in page size can render the file system inaccessible and can cause data corruption.

Note, however, that Oracle has placed checks within the UEK R7 Arm RPM that prevent the installation of UEK R7 if a Btrfs file system is detected and the resulting change in block size could cause data to become inaccessible.

• For an XFS file system, the default block size is 4 KB. XFS enables you to manually set the block size at file system creation time. If you have XFS file systems with a block size greater than 4 KB, you are required to migrate data before upgrading to UEK R7.

Typically, a data migration plan might involve adding another storage device, formatting it with an unaffected file system or using XFS with the block size specified as 4 KB, and then moving your data onto the newly formatted device.

- Users of the Oracle Linux 8 developer image installed on Raspberry Pi systems are necessarily affected because the image uses a Btrfs file system, by default. If you're using this image, and you intend to upgrade to UEK R7, you must migrate data to an alternative unaffected file system before trying to install UEK R7. For more information about using the Raspberry Pi hardware platform, see [Install Oracle Linux on a](https://docs.oracle.com/en/learn/oracle-linux-install-rpi/) [Raspberry Pi.](https://docs.oracle.com/en/learn/oracle-linux-install-rpi/)
- Any existing swap partitions that were created on the Arm platform using an earlier UEK release, such as UEK R6, don't work after upgrading to UEK R7. The change to a 4 KB default page size on the aarch64 platform requires that any existing swap partitions on the system *must* be reinitialized with the new page size after booting the system with UEK R7. For further details, see [Swap partitions created on Arm platform](#page-19-0) [using an earlier UEK release don't work after upgrade to UEK R7](#page-19-0).

For general information about working with file systems in Oracle Linux 8, see [Oracle Linux 8: Managing Local File Systems](https://docs.oracle.com/en/operating-systems/oracle-linux/8/fsadmin/).

## Obtaining Packages for Installation

If you have a subscription to Oracle Unbreakable Linux support, you can obtain the packages for UEK R7 by registering your system with the Unbreakable Linux Network (ULN) and then subscribing it to additional channels. See [Subscribing to ULN](#page-26-0) [Channels](#page-26-0).

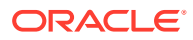

<span id="page-26-0"></span>If your system is not registered with ULN, you can obtain most of the required packages from the Oracle Linux yum server. See Enabling Access to Oracle Linux Yum Server Repositories.

When you have subscribed your system to the appropriate ULN channels or to the Oracle Linux yum server, you can proceed to upgrade your system to UEK R7. See [Upgrading a](#page-27-0) [System to UEK R7](#page-27-0).

#### Enabling Access to Oracle Linux Yum Server Repositories

Packages for UEK R7 and any associated user space applications are available on the Oracle Linux yum server at [https://yum.oracle.com/.](https://yum.oracle.com/)

For Oracle Linux 8, the kernel images and all the associated user space packages for both the x86\_64 and aarch64 platforms are made available by enabling the following repositories:

- ol8\_UEKR7
- ol8 baseos latest

For Oracle Linux 9, the kernel images and all the associated user space packages for both the x86\_64 and aarch64 platforms are made available by enabling the following repositories:

- ol9\_UEKR7
- ol9 baseos latest

To enable access to repositories on the Oracle Linux yum server, use the  $dnf$  configmanager command and specify the appropriate repositories for the release that you're running.

For example, you would enable access to the Oracle Linux 8 repositories as follows:

sudo dnf config-manager --enable ol8 baseos latest ol8 UEKR7

#### **Note:**

You can only use the  $\text{dnf } \text{config-manager}$  to enable or disable repositories that already have a configuration file for the specified repository. Repository configurations are typically stored in the  $/etc/$  yum. repos. d file. The repository configurations that are required to install the UEK release on Oracle Linux 8 and Oracle Linux 9 are included in the oraclelinux-release-el8 and oraclelinuxrelease-el9 packages, respectively. Note that you might need to update the package to the latest version to obtain the correct yum repository configuration.

#### Subscribing to ULN Channels

For Oracle Linux 8, kernel image and user space packages are made available for the x86\_64 platform in the following ULN channels:

- ol8\_x86\_64\_UEKR7
- ol8 x86 64 baseos latest

For Oracle Linux 8, kernel image and user space packages are made available for the aarch64 platform in the following ULN channels:

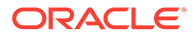

- <span id="page-27-0"></span>ol8 aarch64 UEKR7
- ol8 aarch64 baseos latest

For Oracle Linux 9, kernel image and user space packages are made available for the x86\_64 platform in the following ULN channels:

- ol9\_x86\_64\_UEKR7
- ol9 x86 64 baseos latest

For Oracle Linux 9, kernel image and user space packages are made available for the aarch64 platform in the following ULN channels:

- ol9\_aarch64\_UEKR7
- ol9 aarch64 baseos latest

The following instructions assume that you have previously registered your system with ULN.

To subscribe a system to a ULN channel:

- **1.** Sign in to<https://linux.oracle.com>with a ULN username and password.
- **2.** On the Systems tab, in the list of registered machines, click the link that corresponds to the name of the system.
- **3.** On the System Details page, click **Manage Subscriptions**.
- **4.** On the System Summary page, from the list of available channels, select each of the required channels, then click the right arrow to move the selected channel to the list of subscribed channels.
- **5.** Click **Save Subscriptions**.

For more information about using ULN, see [Oracle Linux: Managing Software on](https://docs.oracle.com/en/operating-systems/oracle-linux/software-management/) [Oracle Linux](https://docs.oracle.com/en/operating-systems/oracle-linux/software-management/).

## Upgrading a System to UEK R7

The following instructions describe how to upgrade a system to UEK R7. For more details about the suggested migration paths for upgrading to UEK R7, see [About](#page-24-0) [Upgrading From a Previous Oracle Linux or UEK Release to UEK R7.](#page-24-0)

**1.** Enable access to the appropriate ULN channels or yum repositories, as described in [Subscribing to ULN Channels](#page-26-0) and [Enabling Access to Oracle Linux Yum Server](#page-26-0) [Repositories.](#page-26-0)

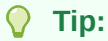

Disable any other UEK channels or repositories that you might have previously configured as good practice.

**2.** After enabling access to the appropriate channels or repositories, upgrade the system to UEK R7 by running the following commands:

```
sudo dnf install -y kernel-uek
sudo dnf update -y
```
ORACLE

**3.** After the upgrade has completed, reboot the system.

Ensure to select the UEK R7 kernel (version 5.15.0) if it's not the default boot kernel.

For questions regarding installing software or updating a system, see [Oracle Linux: Managing](https://docs.oracle.com/en/operating-systems/oracle-linux/software-management/) [Software on Oracle Linux](https://docs.oracle.com/en/operating-systems/oracle-linux/software-management/).

# <span id="page-28-0"></span>Installing and Upgrading Oracle-Supported RDMA Packages on Oracle Linux

The following instructions describe how to install and upgrade Oracle-supported RDMA packages on Oracle Linux 8 and Oracle Linux 9.

#### Installing Oracle-Supported RDMA Packages on Oracle Linux 8

#### **Note:**

These instructions apply to the x86\_64 platform.

The following instructions describe how to install RDMA release packages (oracle-rdmarelease) on an Oracle Linux 8 system. These instructions include steps on how to remove other previously installed RDMA packages that could cause conflicts when installing the oracle-rdma-release packages.

If you running Oracle Linux 9, see [Installing Oracle-Supported RDMA Packages on Oracle](#page-30-0) [Linux 9](#page-30-0) for instructions.

- **1.** Subscribe your system to the appropriate RDMA ULN channel or yum repository.
	- If you are using the Oracle Linux yum server, enable the ol8 UEKR7 RDMA repository for Oracle Linux 8, for example:

```
sudo dnf config-manager --enable ol8 baseos latest ol8 UEKR7
ol8_UEKR7_RDMA
```
If you are using ULN, subscribe to ol8 x86 64 UEKR7 RDMA channel.

For additional instructions, see [Subscribing to ULN Channels](#page-26-0) and [Enabling Access to](#page-26-0) [Oracle Linux Yum Server Repositories.](#page-26-0)

**2.** Remove any existing packages that are related to RDMA, for example:

```
sudo dnf remove 'ibacm*'
sudo dnf remove 'ibutils*'
sudo dnf remove 'infiniband-diags*'
sudo dnf remove 'libibacl*'
sudo dnf remove 'libibcm*'
sudo dnf remove 'libibmad*'
sudo dnf remove 'libibumad*'
sudo dnf remove 'libibverbs*'
sudo dnf remove 'librdmacm*'
sudo dnf remove 'mstflint*'
```
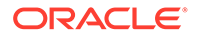

```
sudo dnf remove 'opensm*'
sudo dnf remove 'oracle-rdma-tools'
sudo dnf remove 'perftest*'
sudo dnf remove 'qperf*'
sudo dnf remove 'rdma*'
sudo dnf remove 'rds-tools*'
sudo dnf remove 'rdma-core*'
```
**3.** Clean the yum cached files from all of the enabled repositories:

sudo dnf clean all

- **4.** Install the RDMA packages for UEK R7.
	- If you are installing the packages on a bare-metal system, use the following command:

sudo dnf install oracle-rdma-release

• If you are installing the packages on a virtual platform (either a Xen hypervisor or a KVM guest), use the following command:

sudo dnf install oracle-rdma-release-guest

• (Optional) If you require the libpcap package, you must install this package separately:

sudo dnf install libpcap

Each UEK release requires a different set of RDMA packages. If you change the kernel on your system to a UEK release that is earlier than UEK R7, use the following command to remove the existing UEK-based RDMA packages before installing the correct packages for the new kernel:

```
sudo dnf remove --setopt=clean requirements on remove=1 oracle-rdma-
release
```
Note that the previous command might not work for all of the related packages. For example, in Oracle Linux 8, the libpcap package is a dependency for key system packages and therefore cannot be removed. Instead, you can use the dnf history undo command as follows to roll back and remove the dependencies for the rdmacore package:

sudo dnf history undo rdma-core

**Caution:**

Downgrading UEK versions is not advised, except for testing purposes.

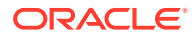

### <span id="page-30-0"></span>Installing Oracle-Supported RDMA Packages on Oracle Linux 9

#### **Note:**

These instructions apply to the x86\_64 platform.

The process of installing Oracle-supported RDMA packages on Oracle Linux 9 has been simplified through the use of new, user space packages, as well as a dedicated ULN channel and yum repository for RDMA-related packages.

If you are running Oracle Linux 8, the process of installing Oracle-supported RDMA packages remains the same as it was in previous releases. For instructions, see [Installing Oracle-](#page-28-0)[Supported RDMA Packages on Oracle Linux 8](#page-28-0).

The following instructions describe how to install RDMA release packages (oracle-rdmarelease) on an Oracle Linux 9 system:

- **1.** Ensure that you have subscribed to the ULN channel or have enabled the yum repository that contains the RDMA-related user space packages for Oracle Linux 9.
	- If you are installing packages from ULN, subscribe to the  $\text{O19}$  x86 64 RDMA channel.
	- If you are installing packages from the Oracle Linux yum server, enable the 019 RDMA yum repository.
- **2.** Clean the yum cached files from all of the enabled repositories by running the following command:

sudo dnf clean all

- **3.** Install the RDMA packages for UEK R7:
	- If you are installing the packages on a bare-metal system, run the following command:

sudo dnf install oracle-rdma-release

• If you are installing the packages on a virtualized platform (either on a Xen hypervisor or KVM guest), run the following command:

sudo dnf install oracle-rdma-release-guest

**4.** (Optional) If you require the libpcap package, you must install this package separately:

sudo dnf install libpcap

### Upgrading Oracle-Supported RDMA Packages on Oracle Linux 8 and Oracle Linux 9

You can upgrade the Oracle-supported RDMA packages on Oracle Linux 8 and Oracle Linux 9 by using the dnf update command.

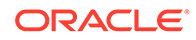

If you are upgrading a system that has the oracle-rdma-release or oracle-rdmarelease-guest package installed, if the package version is lower than version 0.18.1-1 and you intend to upgrade to version 0.18.1-1, or later, you must first manually remove the rdma-core-devel package. You should remove this package by using the rpm -e --nodeps command, which removes the package outside of the standard yum or DNF package manager control and leaves any dependencies intact, for example:

sudo /bin/rpm -e --nodeps rdma-core-devel sudo dnf update

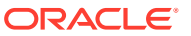

# <span id="page-32-0"></span>6 Summary of Upstream History

This appendix provides information about the major features and enhancements in each subsequent upstream kernel release. The following are the major upstream kernel features that are included in UEK R7, by virtue of the selection of the upstream 5.15.0 kernel base. Note that some of the key features that are listed here may have also been backported into the most recent UEK R6 release. For more details about these features, see [https://](https://kernelnewbies.org/LinuxVersions) [kernelnewbies.org/LinuxVersions](https://kernelnewbies.org/LinuxVersions):

#### 5.5

- io uring enhancements
- Btrfs enhancements (RAID1, checksumming)
- BPF improvements

#### 5.6

- Wireguard VPN (Technology Preview in UEK R6U1)
- USB4 support
- **Btrfs SSD trimming**
- vboxsf (VirtualBox Shared Folder, for guests)
- MultiPath TCP
- Intel Data Streaming Accelerator

#### 5.7

- Arm Kernel Pointer Authentication
- Split lock detection (in UEK R6U1)
- vDPA support

#### 5.8

- XFS: Per file/per directory DAX ops
- vDPA improvements
- Paravirtualized memory hot(un)plug

#### 5.9

- Slab memory controller for cgroups
- io uring enhancements
- Btrfs enhancements
- NFS v4.2 User xattr support
- KVM: disable PV spinlocks
- NVMe Support for the Zoned Namespace (ZNS)
- vDPA for Mellanox Devices

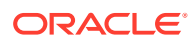

#### 5.10

- XFS: No more Y2038 problems
- **Btrfs: Performance improvements**
- AMD Secure Nested Paging IOMMU
- AMD SEV-ES Support
- Intel Sapphire Rapids
- Arm Memory Tagging Extension
- BPF improvements
- vDPA Mellanox improvements
- io uring enhancements
- Multi-Path TCP enhancements
- devlink enhancements

#### 5.11

- Intel SGX Support (base driver)
- Btrfs improvements (data recovery, performance)
- io uring enhancements
- Networking: Preferred busy-polling
- Secure Encrypted Virtualization (SEV-ES) KVM guests

#### 5.12

- Btrfs enhancements (zoned devices, subpage block size for read-only)
- Kernel thread-based NAPI polling
- CXL 2.0 Support
- io uring enhancements
- vDPA management tool
- Core PMU support for Sapphire Rapids
- AMD SEV attestation command
- KVM: Upgrade PMU support to ARMv8.4 (next-gen Ampere)
- mlx5 vDPA subfunctions
- devlink enhancements

#### 5.13

- Intel Bus Lock Detection
- SGX for KVM guests and (basic) NUMA
- io uring enhancements (multi-shot)
- AMD SEV Guest Live Migration
- mlx5 TC sample offload (is this interesting for DB/RDMA?)
- BPF enhancements (call kernel functions)

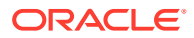

- Btrfs enhancements (readahead for send, perf improvement)
- vDPA enhancements, virtio-vdpa

5.14

- XFS enhancements (cache flushes, log recovery)
- Multi-Path TCP enhancements
- Secret memory areas (memfd\_secret)
- Core scheduling
- virtio-IOMMU
- Raspberry Pi 400

5.15

- AMD 5-level paging
- vDPA MultiQueue
- io uring enhancements

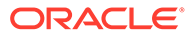